# Всплывающее сообщение

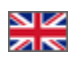

Данная настройка представляет собой настраиваемые всплывающие сообщения для посетителей сайта и предназначена для повышения продаж.

Обратите внимание: сейчас в плагине выводится не реальная информация с вашего сайта, а случайные сообщения из заполненных вами данных (инструкция по заполнению ниже).

Расположение в админке: Плагины Всплывающее сообщение.

После установки плагина вам нужно настроить правила появления сообщений и заполнить варианты текстов.

#### До тех пор, пока тексты не заполнены, сообщения на сайте не отображаются.

Сообщение выводится в правой верхней части экрана и всегда доступно, даже если пользователь прокрутил экран вниз.

# Время показа сообщения

По умолчанию сообщение показывается 10 секунд, затем исчезает, если ранее пользователь не закрыл его самостоятельно. Вы можете отредактировать время показа сообщения в большую или меньшую сторону, если сочтете нужным.

# Минимальная задержка между сообщениями

Очередное сообщение пользователю будет показано не ранее установленной вами минимальной задержки времени.

Например, вы установили значение 300 секунд, значит, очередное сообщение пользователь увидит не ранее чем через 5 минут после просмотра предыдущего, даже если он активно перемещается по сайту и открывает новые страницы.

# Шанс отображения

Укажите вероятность отображения сообщения на страницах сайта от 1 до 100%. При значении 100 пользователь будет видеть сообщения на каждой странице сайта, при значении 50 — в среднем на каждой второй странице сайта.

## Интервал времени

Установите интервал времени в секундах, в течении которого появится сообщение после загрузки страницы.

Например, если установить значения «от» 3 «до» 10, то при переходе на новую страницу пользователь увидит сообщение в промежутке от 3 до 10 секунд после загрузки.

Если вы хотите, чтобы сообщение показывалось сразу, установите оба значения равными 1.

# Случайные фразы

Вы можете задать любое количество фраз, которые случайным образом будут отображаться покупателю. Каждую фразу нужно писать с новой строки.

Используйте теги для того, чтобы задать выбор случайных данных:

## Варианты текстовых значений из списка

### [v1, v2, v3, ..., vN]

В квадратных скобках вы задаете перечень значений, каждое из которых будет по очереди случайным образом подставляться в сообщение.

Например, в этом поле вы можете задать имена или логины пользователей (не забывайте про Закон о защите персональных данных!) и их местонахождение. В качестве разделителя используйте вертикальные линии |.

Чем больше вариантов вы укажете, тем реже пользователь увидит одни и те же имена или города.

## Например:

[Василий|Ирина|Анна|Юлия|Константин|Азат|Олеся|Сергей|Ольга|Елена|Назира] — указанные вами имена будут по очереди показываться в сообщениях.

[Улан-Удэ|Светлогорск|Москва|Казань|Караганда|Уссурийск|Новгород|Ростов|Мурманск] —укажите те города, в которых живут ваши потенциальные и реальные покупатели.

## Варианты числовых значений

## {n1, n2, p}

В фигурных скобках с помощью этой настройки вы задаете стоимость товаров или заказов для сообщения, где числа n1 и n2 означают интервал между двумя значениями, а число **p** — множитель для числа из заданного интервала.

Если значение p не задано, то в сообщении будет выводиться число в интервале от n1 до n2.

#### Например:

{50, 100, 17} — в сообщении будет выводиться случайное значение от 50 до 100, умноженное на 17, то есть результат будет от 850 до 1700.

## Варианты числовых значений с заданным словом

#### plural(N, form1, form2, form5)

В качестве N задайте одно число или варианты числовых значений, а вместо form впишите варианты слов в нужном падеже, которые будут выводиться в соответствии с значением N:

- $\bullet$  если N заканчивается на 1, то выводится form1
- если N заканчивается на 2, 3 или 4, то выводится form2
- если N заканчивается на 5, 6, 7, 8, 9 или 0, то выводится form3.

#### Например:

plural({15,87}, товар, товара, товаров) — в сообщении будет выводиться число товаров от 15 до 87 со словом «товаров» в правильном падеже.

# Примеры заполнения случайных фраз

Напомним, что вы можете заполнить несколько различных сообщений, начиная каждое с новой строки, они будут показываться также в случайном порядке.

Оформлен заказ пользователем [Иван|Татьяна|Анна|Ольга|Василий|Сергей|Юлия|Ирина] из города [Ханты-Мансийск|Иркутск|Москва|Коломна|Липецк|Магадан]. В заказе plural({5,29}, товар, товара, товаров) на общую сумму {4,20,1274} рублей.

Желаем вам удачных покупок!

С Новым годом, дорогие покупатели!

Оформлен заказ пользователем [Олег|Светлана|Елена|Антон|Вероника|Наталья|Инна|Владимир] из города [Караганда|Саратов|Пенза|Оренбург|Омск|Уфа|Астана|Костанай|Черемхово]. В заказе plural({10,85}, товар, товара, товаров) на сумму от {10,20} до {40,50,100} рублей.